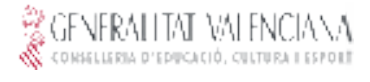

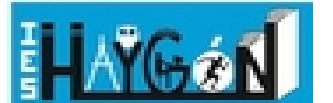

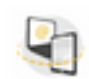

## Estimadas familias

Hemos sido seleccionados este primer trimestre del 2022-23 para entrar a formar parte de los Centros Digitales Colaborativos. Esta situación nos abre la oportunidad de trabajar a otro nivel con determinadas herramientas.

Una de las mejoras que nos aporta es que todos los alumnos tienen una cuenta oficial de correo de la Generalitat con Outlook (Microsoft). Es importante que todos los alumnos tengan los datos para acceder a dicha cuenta. Gracias a esta cuenta, no solo podrán enviar y recibir correos con una cuenta institucional, si no que, además, tendrán a su disposición toda una batería de herramientas del Office 365 (Word, Excel, Power Point, One Drive, etc.).

¿Dónde se consiguen esos datos? En WebFamilia. Si entramos y hacemos clic sobre el perfil de nuestro/a hijo/a, veremos tanto su correo, como su contraseña inicial.

Normalmente, el correo será algo así como las tres primeras letras del nombre, seguidas de las tres primeras letras de cada apellido (si hay dos), seguidas de @alu.edu.gva.es. Así, un alumno que se llame Miguel Cervantes Saavedra, tendría el correo [migcersaa@alu.edu.gva.es](mailto:migcersaa@alu.edu.gva.es).

Algunos consejos de uso:

- Es interesante cambiar la contraseña a una que los alumnos puedan recordar, para que puedan abrir el correo desde cualquier dispositivo u ordenador.
- Es muy aconsejable instalar la aplicación Outlook en el móvil, para que puedan recibir los correos que les lleguen y realmente sirva como canal de comunicación.
- Es esencial que cambien el correo del perfil de Aules con este nuevo correo, para que todas las comunicaciones se hagan a través de los correos institucionales.

Instrucciones con imágenes:

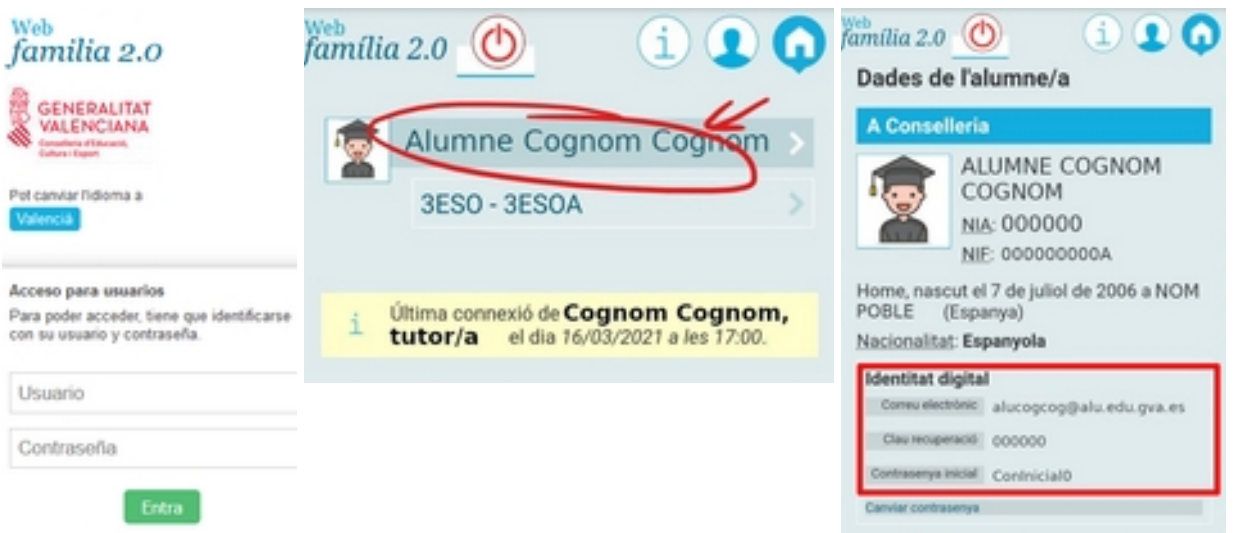

Para probar que todo funciona bien, es recomendable entrar en <https://outlook.office.com/mail/> o en <https://www.office.com/>con las credenciales de @alu.edu.gva.es (el correo es el usuario y la contraseña la que se consigue en WebFamilia).

Desde el equipo impulsor del Centro Digital Colaborativo en el IES Haygón, quedamos a vuestra disposición para las dudas que os puedan surgir, a través de las siguientes vías: Correo electrónico: [m.palazonspeckens@edu.gva.es](mailto:m.palazonspeckens@edu.gva.es)

## Un saludo Gregoria Rubio Molina y Manuel Palazón Speckens

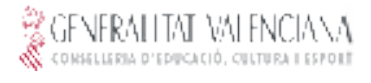

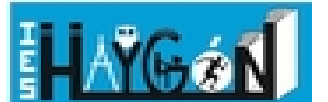

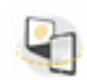

## Estimades famílies

Hem sigut seleccionats aquest primer trimestre del 2022-23 per a entrar a formar part dels Centres Digitals Collaboratius. Aquesta situació ens ofereix l'oportunitat de treballar a un altre nivell amb determinades eines.

Una de les millores que ens aporta és que tots els alumnes tenen un compte oficial de correu de la Generalitat amb Outlook (Microsoft). És important que tots els alumnes tinguen les dades per a accedir a aquest compte. Gràcies a aquest compte, no sols podran enviar i rebre correus amb un correu institucional, si no que, a més, tindran a la seua disposició tota una bateria d'eines de l'Office 365 (Word, Excel, Power Point, One Drive, etc.).

On s'aconsegueixen aqueixes dades? En WebFamilia. Si entrem i fem clic sobre el perfil del nostre/a fill/a, veurem tant el seu correu, com la seua contrasenya inicial.

Normalment, el correu serà alguna cosa així com les tres primeres lletres del nom, seguides de les tres primeres lletres de cada cognom (si hi ha dos), seguides de @alu.edu.gva.es. Així, un alumne que es cride Joan Fuster Ortells, tindria el correu [joafusort@alu.edu.gva.es](mailto:joafusort@alu.edu.gva.es).

Alguns consells d'ús:

- És interessant canviar la contrasenya a una que els alumnes puguen recordar, perquè puguen obrir el correu des de qualsevol dispositiu o ordinador.
- És molt bona idea instal·lar l'aplicació Outlook en el mòbil, perquè puguen rebre els correus que els arriben i realment servisca com a canal de comunicació.
- És essencial que canvien el correu del perfil d'Aules amb aquest nou correu, perquè totes les comunicacions es facen a través dels correus institucionals.

Instruccions amb imatges:

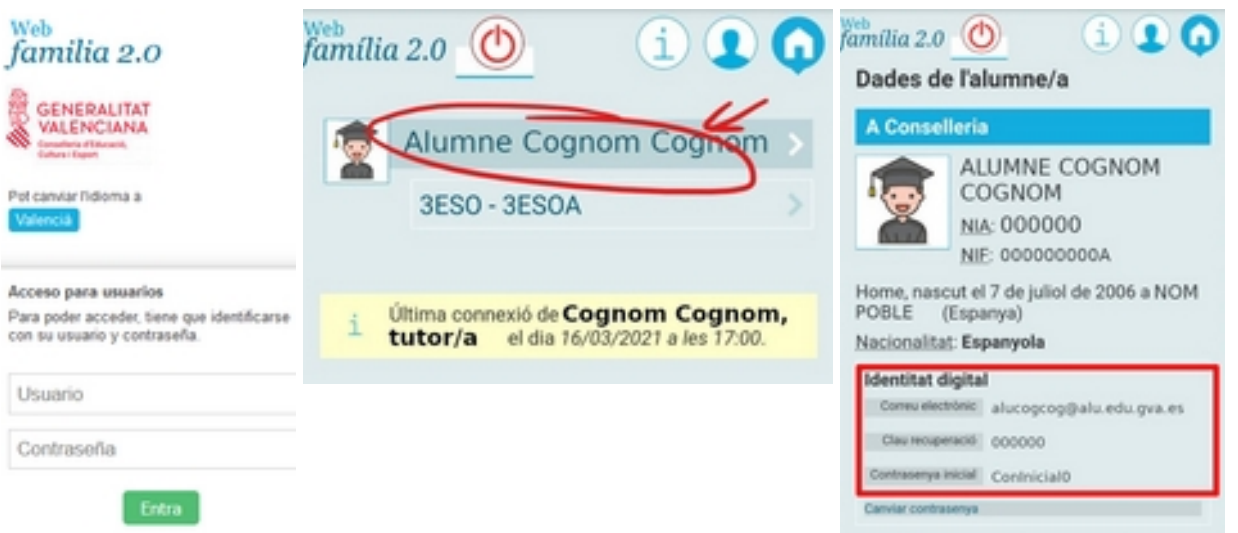

Per a provar que tot funciona bé, és recomanable entrar en<https://outlook.office.com/mail/> o en <https://www.office.com/>amb les credencials de @alu.edu.gva.es (el correu és l'usuari i la contrasenya la que s'aconsegueix en WebFamilia).

Des de l'equip impulsor del Centre Digital Collaboratiu a l'IES Haygón, quedem a la vostra disposició per als dubtes que us puguen sorgir, a través de les següents vies: Correu electrònic: m.palazonspeckens@edu.gva.es

## Una salutació Gregoria Rubio Molina i Manuel Palazón Speckens